# **VESTIBULINHO ETEC: INSTRUÇÕES PARA PREENCHIMENTO DA INSCRIÇÃO**

#### **Acesse o site:** *[www.vestibulinhoetec.com.br](http://www.vestibulinhoetec.com.br/)*

### **1 – CLIQUE NO BOTÃO "INICIAR INSCRIÇÃO".**

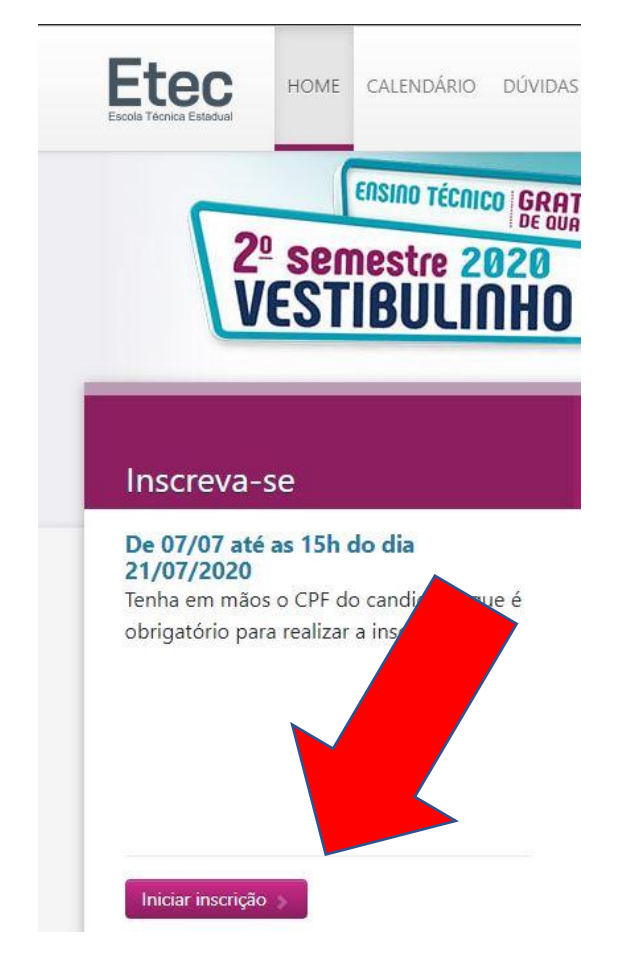

#### **2 – PREENCHA OS CAMPOS COM SEUS DADOS.**

Obs.: atente-se ao e-mail escolhido. Recomenda-se que utilize um pessoal, - que não seja do seu pai, mãe, irmão ou amigo, etc.) - pois toda comunicação irá para o cadastrado.

Posteriormente, deve-se **criar uma senha** a ser utilizada **somente para fins de acesso ao site**, a qual não tem relação com o e-mail preenchido.

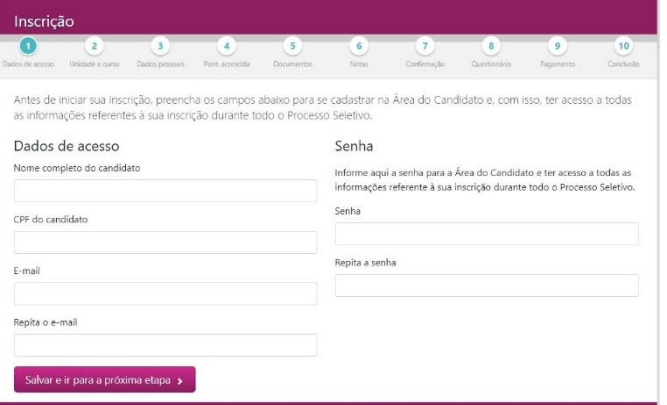

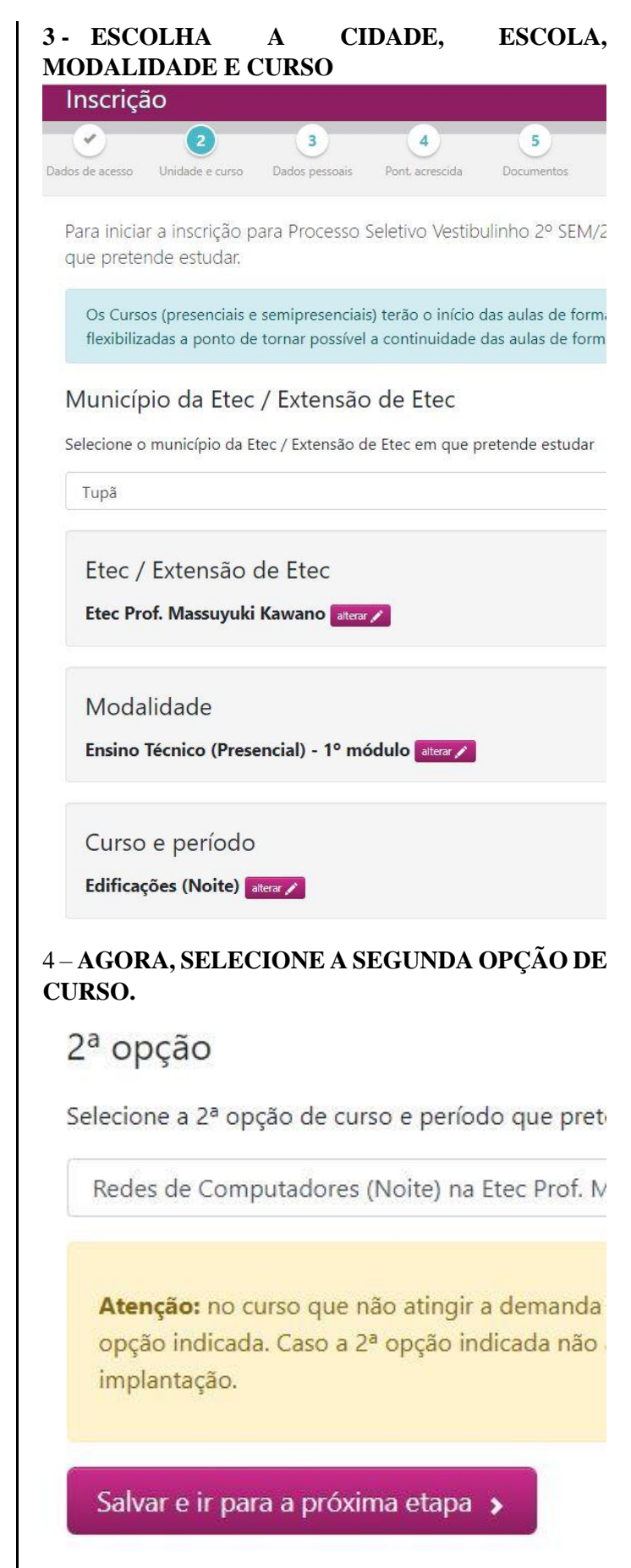

#### **5 – PREENCHA OS SEUS DADOS PESSOAIS.**

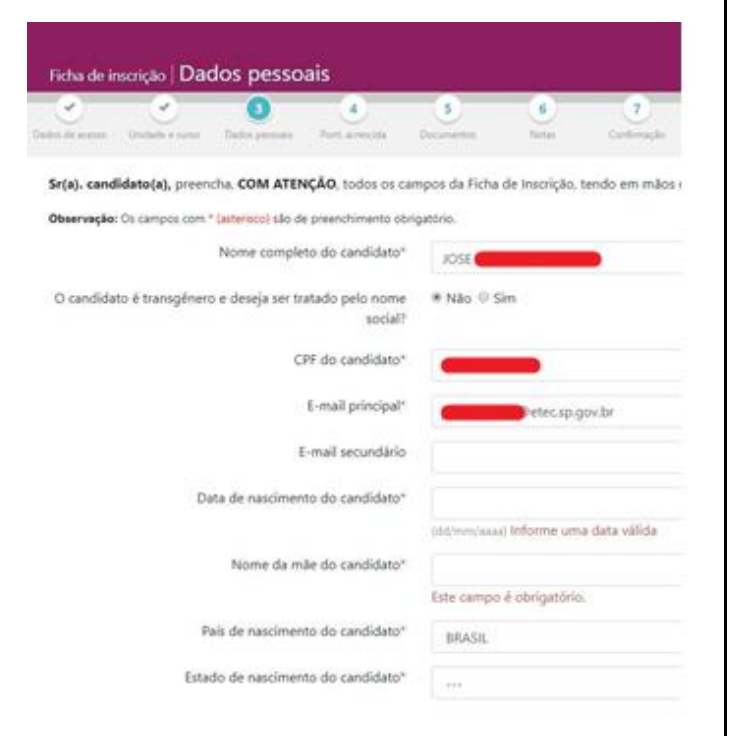

# **6 – PONTUAÇÃO ACRESCIDA. PREENCHA AS OPÇÕES.**

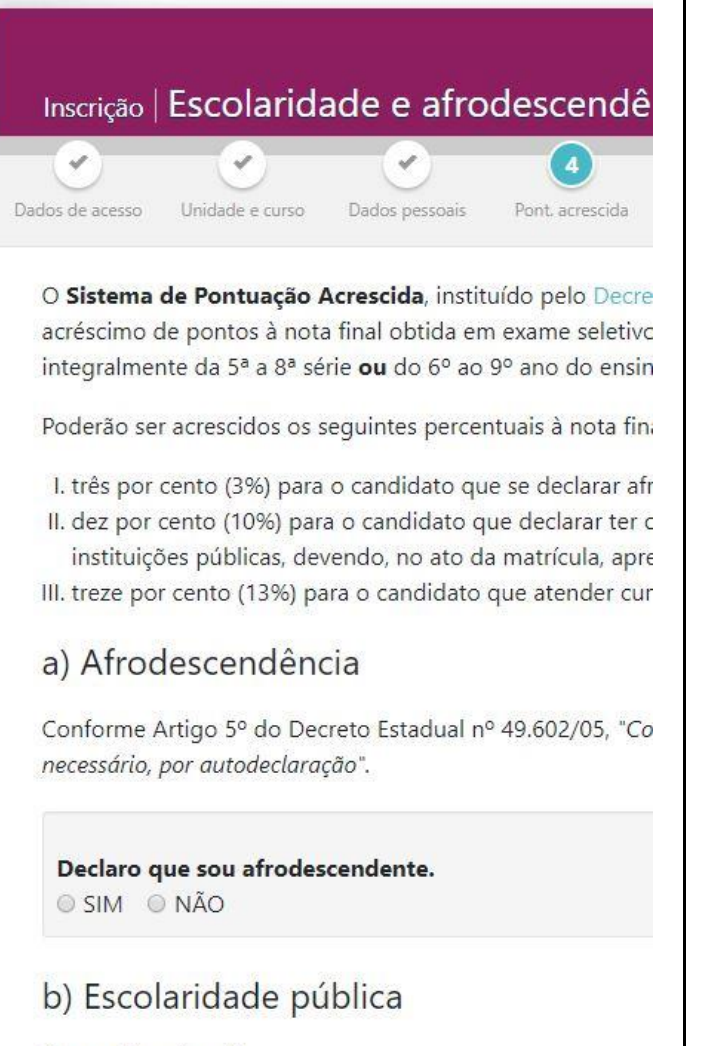

Como funciona?

# **7 – ENVIO DE DOCUMENTOS DE IDENTIFICAÇÃO**.

Nesta tela, o candidato deverá anexar os documentos solicitados.

**Dica:** caso o candidato **não** tenha uma impressora com a função Scanner para digitalizar os documentos, utilize o celular.

Dirija-se a um local iluminado naturalmente (evite iluminação artificial), coloque os documentos sobre uma mesa e tire fotos de perto, sem utilizar o Zoom.

O enquadramento não precisa ser perfeito, porque você poderá recortá-las com a própria ferramenta de recorte do celular. Feito isso, anexe-as, **clicando no retângulo escrito "Selecione",** respeitando o que se pede.

**Obs.:** Se fizer upload do arquivo, mas não completar o processo, provavelmente seu arquivo está muito grande. Reduza-o para que você consiga anexá-lo.

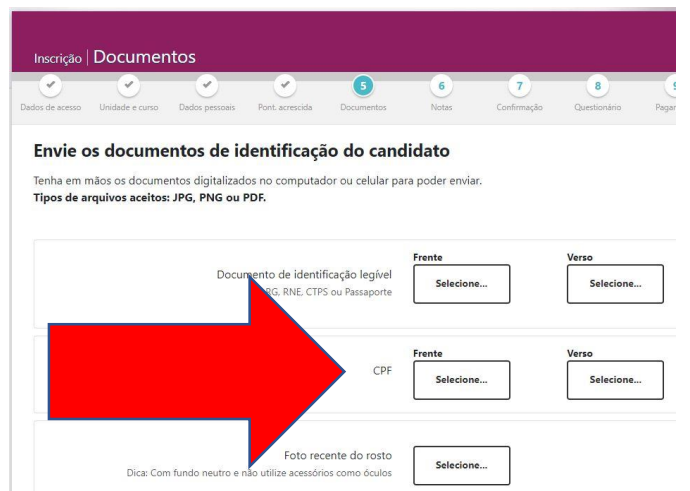

### **8 – INFORME AS NOTAS DO HISTÓRICO ESCOLAR. CASO ESTEJAM EM LETRAS DO ALFABETO, TROQUE-AS POR CONCEITOS.**

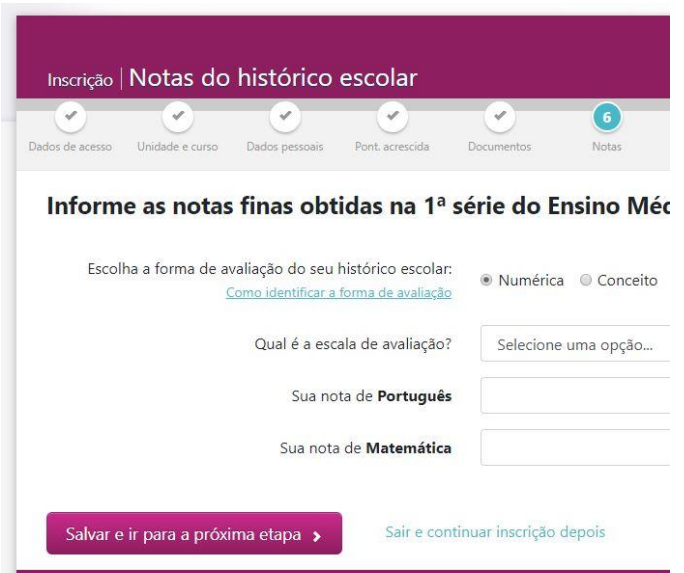

# **9 – CONFIRMAÇÃO DOS DADOS INFORMADOS**.

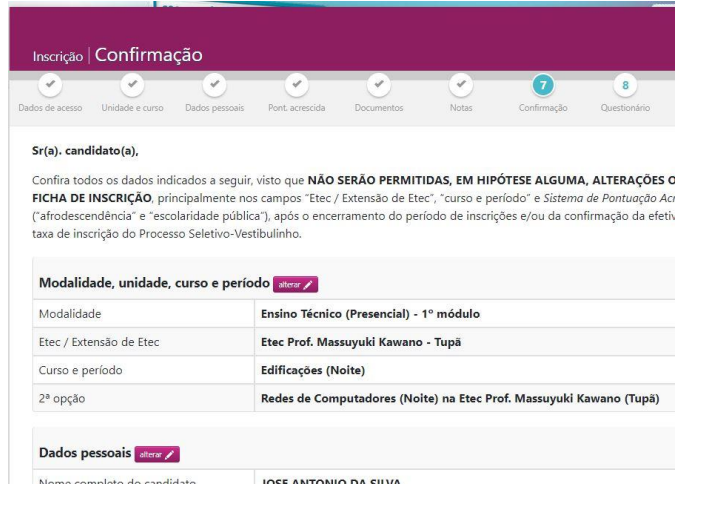

### **10 – VERIFIQUE SE O NOME COMPLETO FOI INFORMADO CORRETAMENTE.**

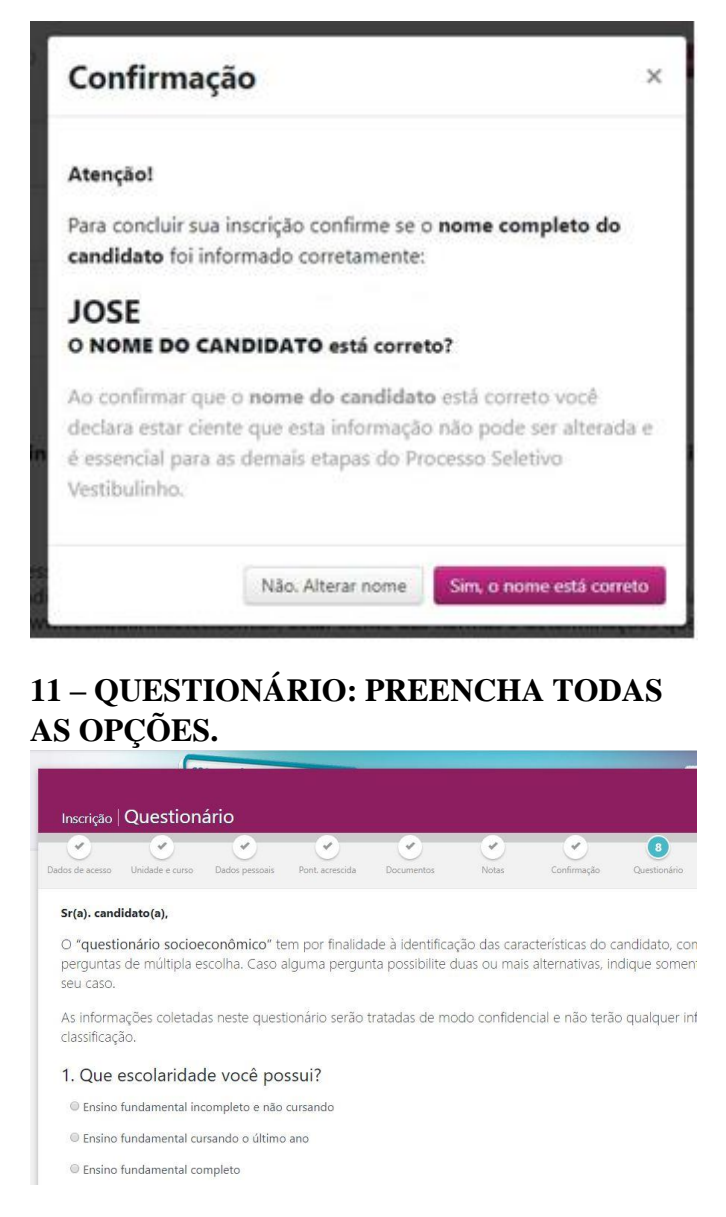

#### **12 – FORMA DE PAGAMENTO.**

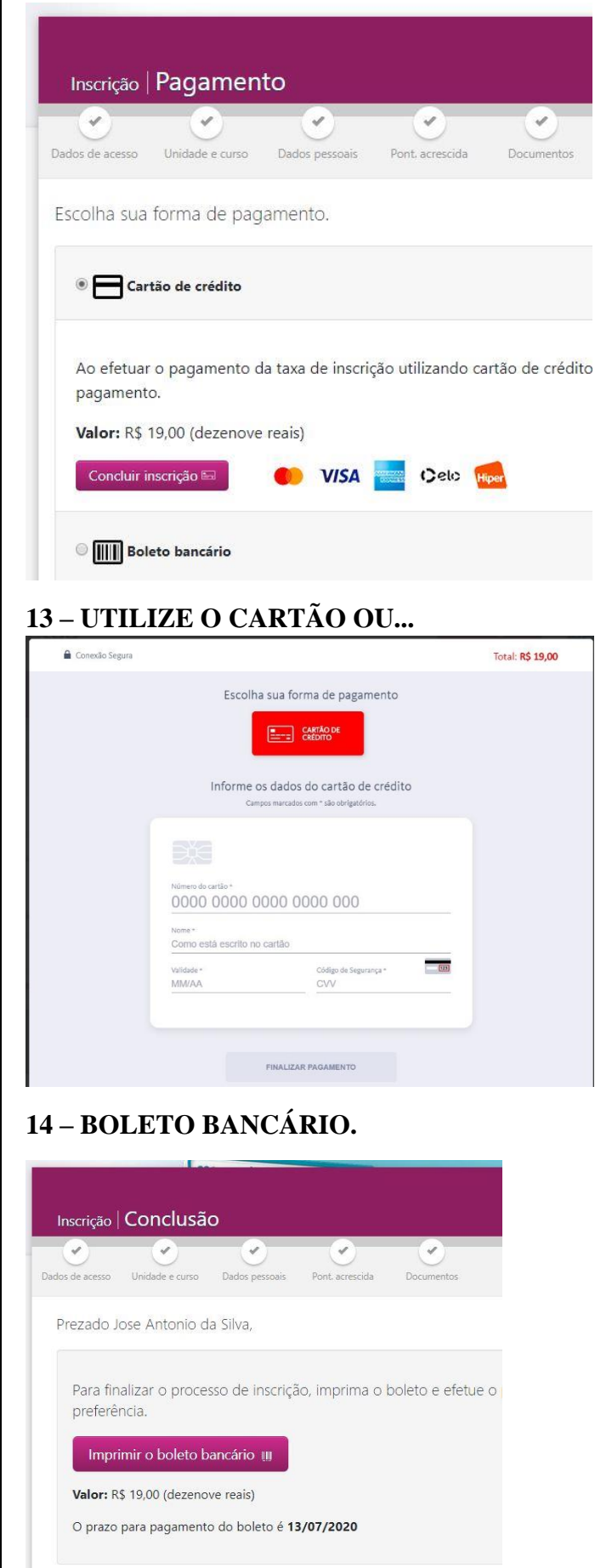

#### Instruções para impressão do boleto bancário

- · Imprimir somente em impressora jato de tinta ou laser, em qualidade norma
- · Corte nas linhas indicadas.

#### Instruções para o pagamento da taxa de inscrição

A taxa de inscrição deverá ser paga em dinheiro, exclusivamente até a data de sua preferência, mediante a apresentação do boleto gerado no ato da inscrição